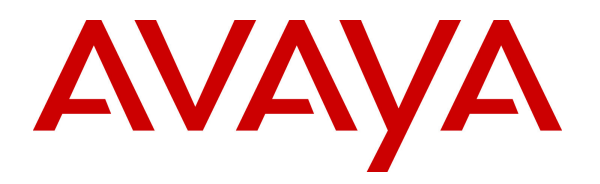

 **Avaya Solution & Interoperability Test Lab** 

# **Application Notes for Eastcom Systems Telephone Call Accounting & Audit Package Version 8.21 with Avaya Aura® Communication Manager R6.3 - Issue 1.0**

#### **Abstract**

These Application Notes describe the configuration steps required for Eastcom Systems Telephone Call Accounting & Audit Package (TelCAAP) to interoperate with Avaya Aura® Communication Manager.

Eastcom TelCAAP is an enterprise software solution that provides customers with detailed analysis of PABX communication usage. Eastcom TelCAAP interoperates with Avaya Aura® Communication Manager over TCP/IP for the collection of call detail records (CDR).

Information in these Application Notes has been obtained through DevConnect compliance testing and additional technical discussions. Testing was conducted via the DevConnect Program at the Avaya Solution and Interoperability Test Lab.

# **1. Introduction**

The objective of this interoperability compliance testing is to verify that Eastcom Systems Telephone Call Accounting & Audit Package (TelCAAP) Version 8.21 can interoperate with Avaya Aura® Communication Manager R6.3. Eastcom TelCAAP interoperates with Avaya Aura® Communication Manager over TCP/IP for the collection of call detail records (CDR). During the compliance testing, CDR collection was verified for two Avaya Aura® Communication Manager systems:

- A duplex pair of Avaya S8800 Servers
- Avaya S8300D Server

### **2. General Test Approach and Test Results**

The general test approach was to manually place intra-switch calls, inter-switch IP Trunk calls, inbound and outbound PSTN trunk calls to and from telephones on Avaya Aura® Communication Manager systems, and verify that Eastcom TelCAAP collects the CDR records and reports the correct attributes of the call.

#### **2.1. Interoperability Compliance Testing**

The interoperability compliance testing included feature and serviceability testing. CDR links with and without reliable protocol were tested.

For feature testing, the ability of Eastcom TelCAAP to collect and process CDR records for intra-switch calls, inter-switch calls, inbound and outbound PSTN trunk calls to and from telephones on both Communication Manager systems was evaluated.

For serviceability testing, the following were performed:

- Busied out and released the CDR links on Communication Manager.
- Disconnected and reconnected network connection to the Eastcom TelCAAP server.
- Rebooted the Eastcom TelCAAP server, Avaya S8800 and S8300D Servers.

#### **2.2. Test Results**

All test cases described in **Section 2.1** passed successfully.

#### **2.3. Support**

Technical support for Eastcom TelCAAP can be obtained by contacting Eastcom in the following ways:

- Telephone: +65 63232822
- Email: support@eastcom-systems.com
- Web: http://www.eastcom-systems.com/support.html

## **3. Reference Configuration**

**Figure 1** illustrates the network configuration used to verify the Eastcom TelCAAP solution. Site A is comprised of a pair of duplex Avaya S8800 Servers and Avaya G650 Media Gateway, and has connections to the following: Avaya 96x1 and 1600 Series IP Telephones, Avaya 1400 Series Digital Telephones, and an ISDN-BRI trunk to the PSTN. Eastcom TelCAAP is installed on a server running Microsoft Windows Server 2003 with Service Pack 2. Site B is comprised of an Avaya S8300D Server with Avaya G450 Media Gateway, and has connections to Avaya 9600 Series IP Telephone and 1400 Series Digital Telephone. The Avaya 4548GT-PWR Ethernet Routing Switch provides Ethernet connectivity to the servers and IP telephones and Layer 3 IP routing between the two sites. An H.323 IP trunk is configured between Site A and B for the users to call between the two sites.

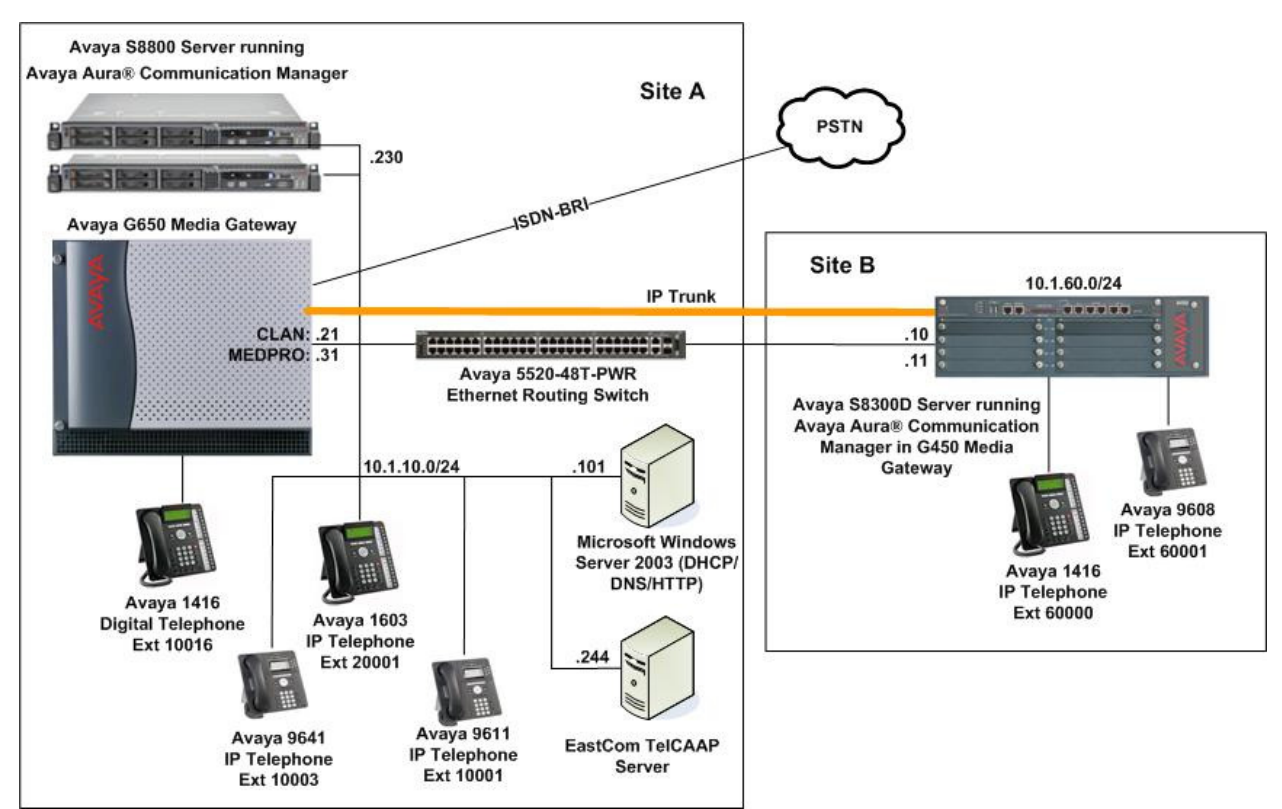

**Figure 1: Test configuration for Eastcom TelCAAP Solution** 

## **4. Equipment and Software Validated**

The following equipment and software were used for the sample configuration provided:

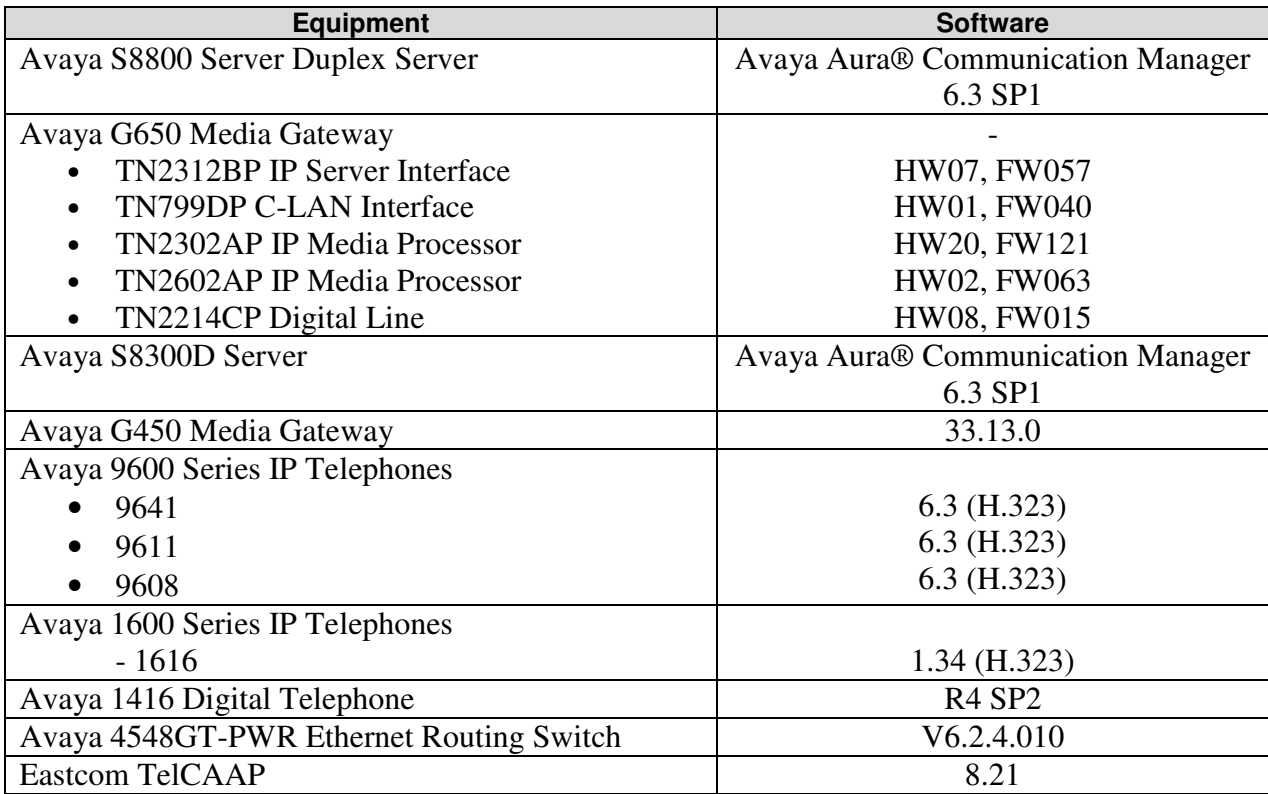

# **5. Configure Avaya Aura® Communication Manager**

This section provides the procedures for configuring Call Detail Recording (CDR) in Communication Manager. All configuration changes in Communication Manager are performed through the System Access Terminal (SAT). These steps describe the procedure used for the Avaya S8800 Server. All steps are the same for the Avaya S8300D Server. Communication Manager is configured to generate and send the CDR records to the IP address of the Eastcom TelCAAP server over TCP/IP. For this configuration, the CDR links are configured to originate from the IP addresses of the Avaya S8800 and S8300D Servers (i.e. with node-name – "procr") and terminates at the IP address of the Eastcom TelCAAP server. The highlights in the following screens indicate the parameter values used during the compliance test.

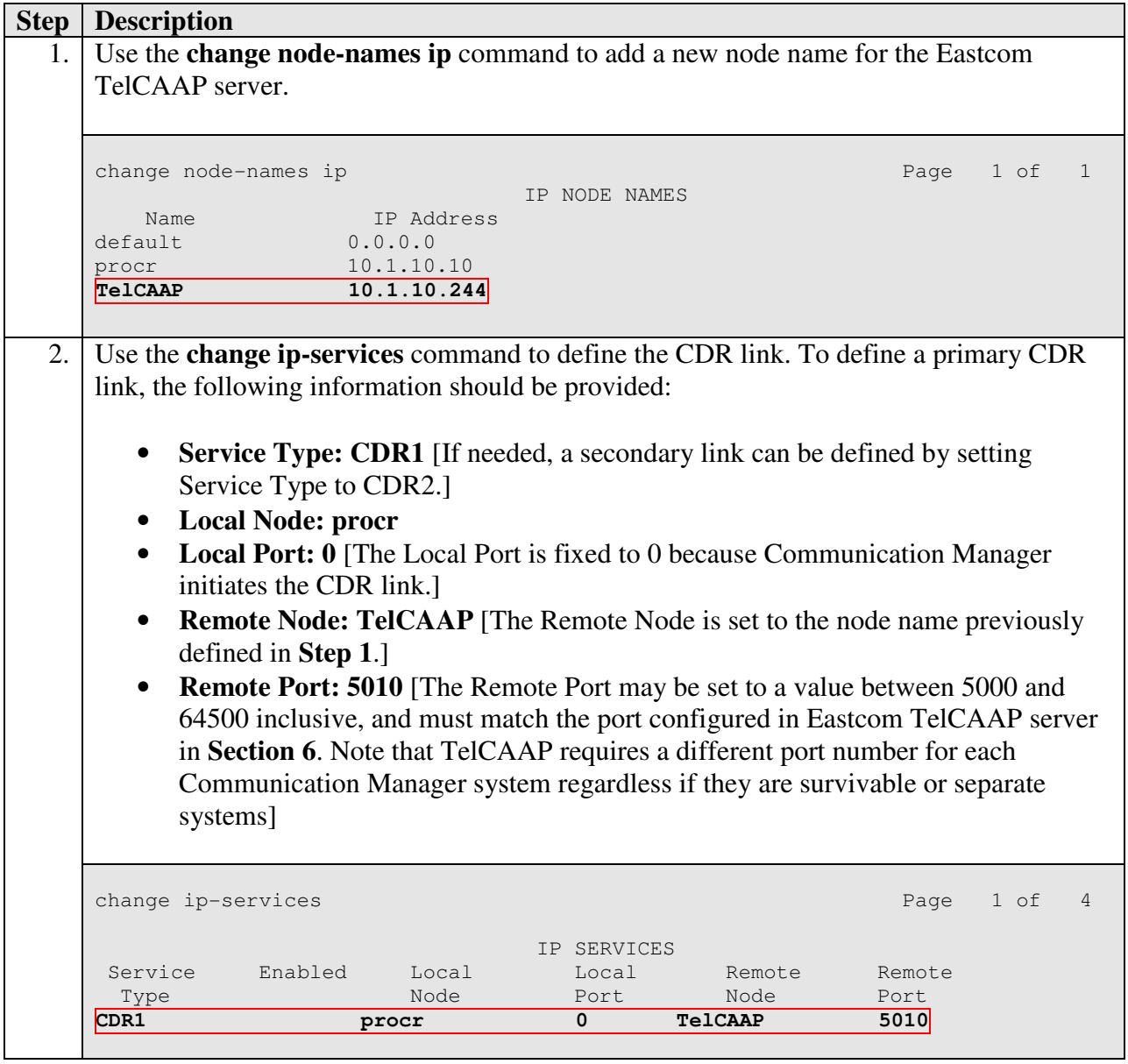

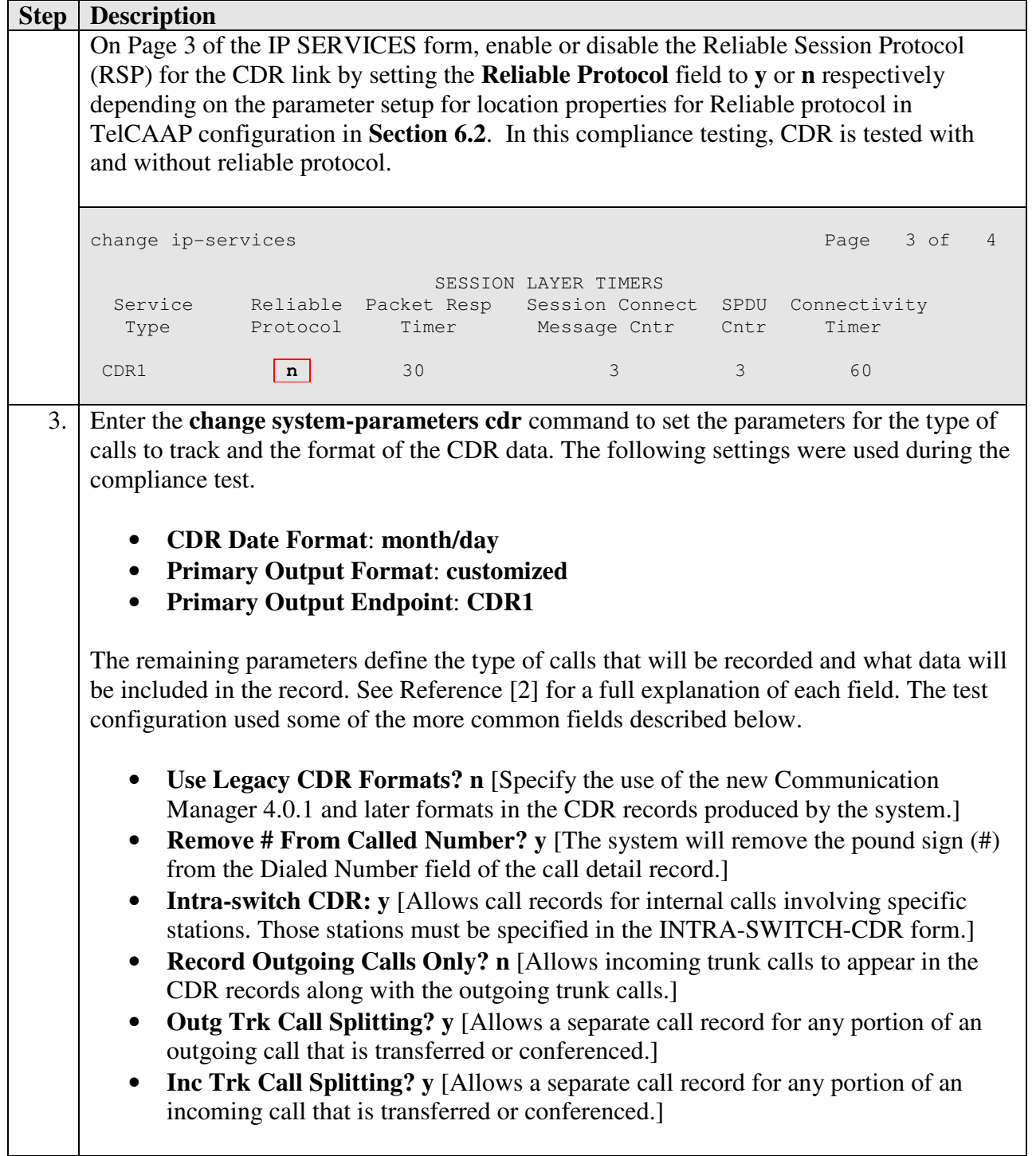

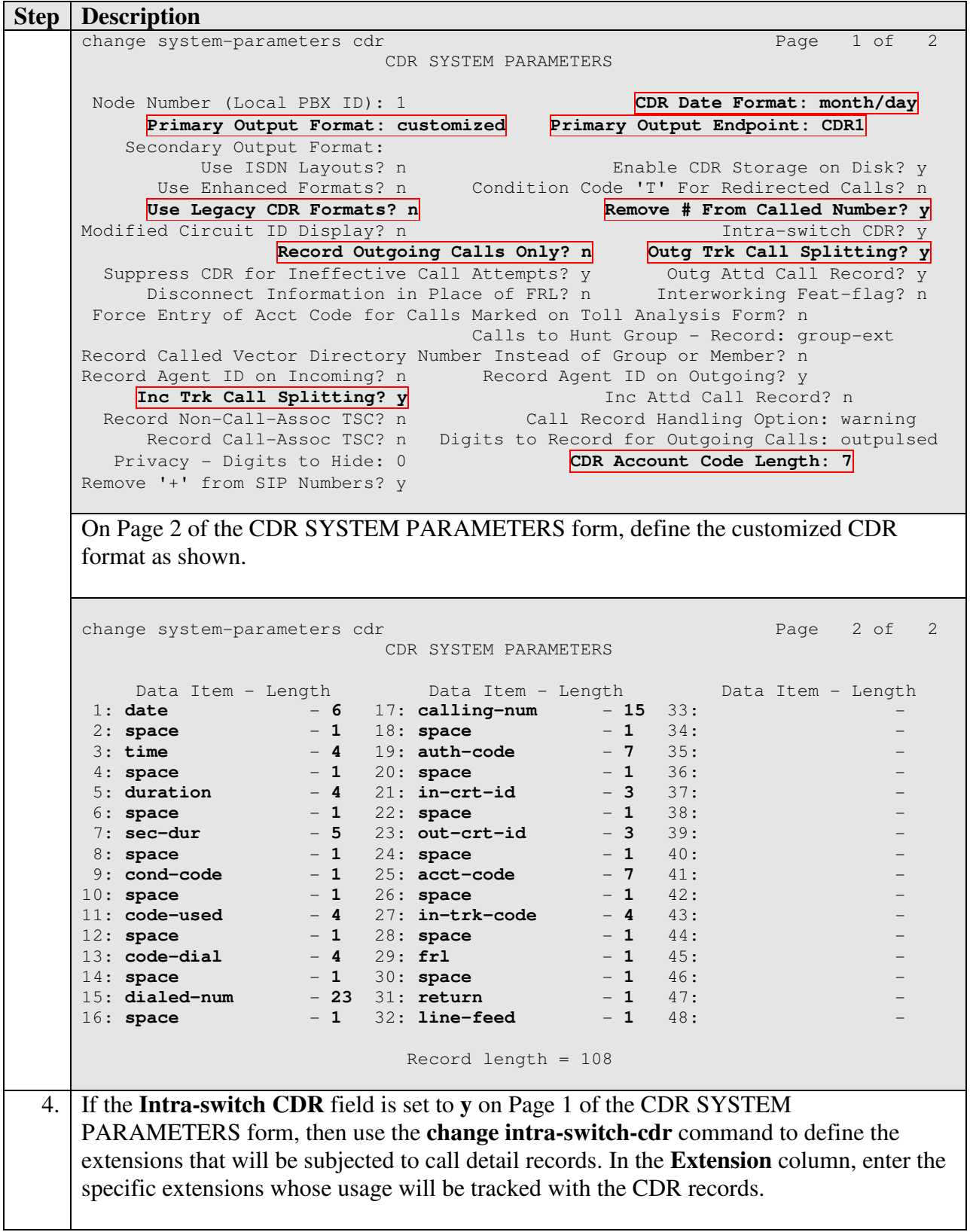

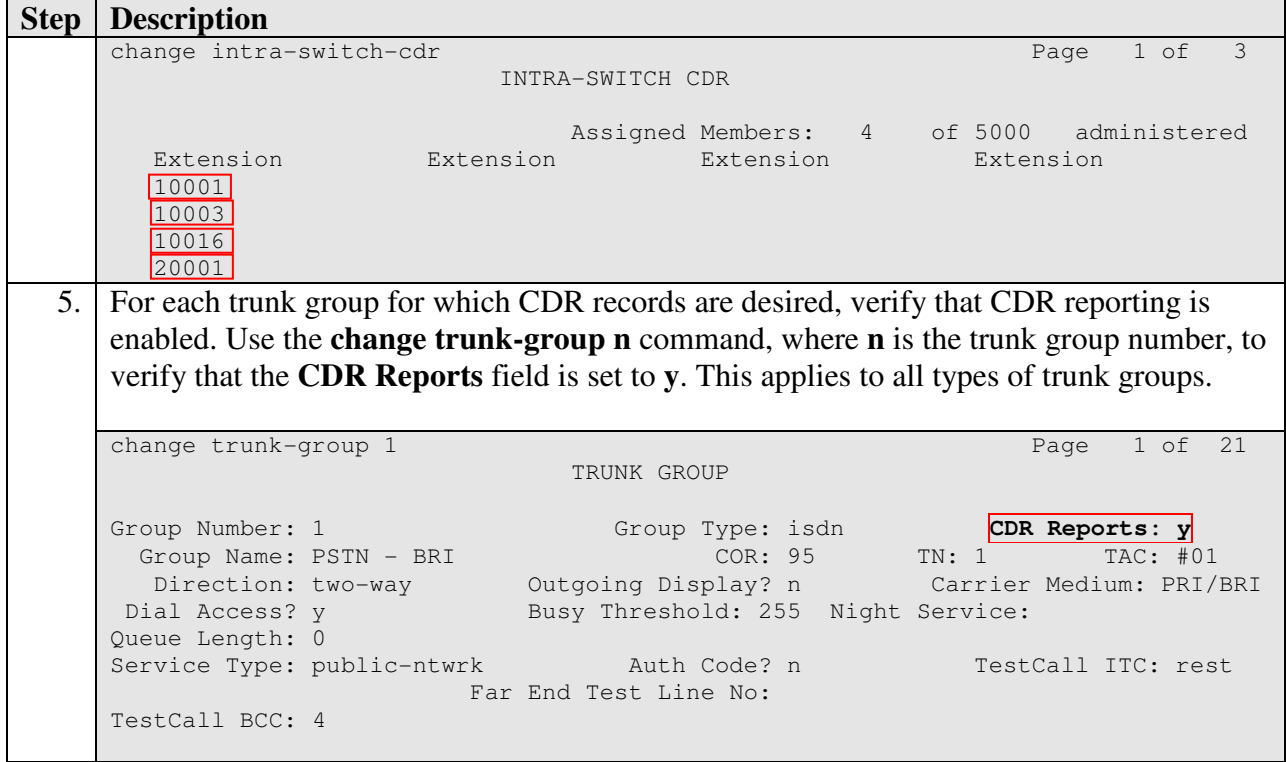

### **6. Configure Eastcom Systems TelCAAP**

This section describes the configuration of Eastcom TelCAAP.

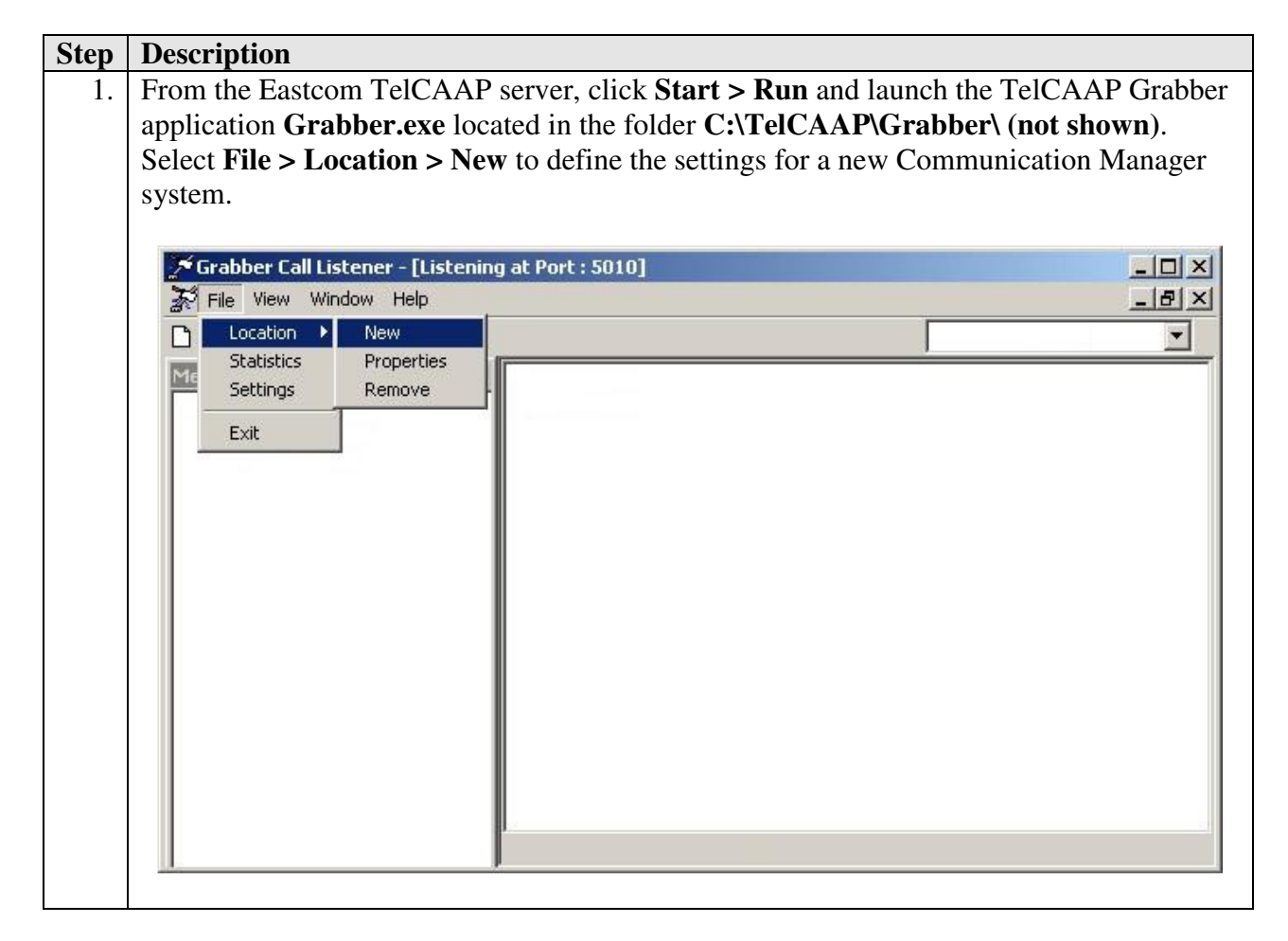

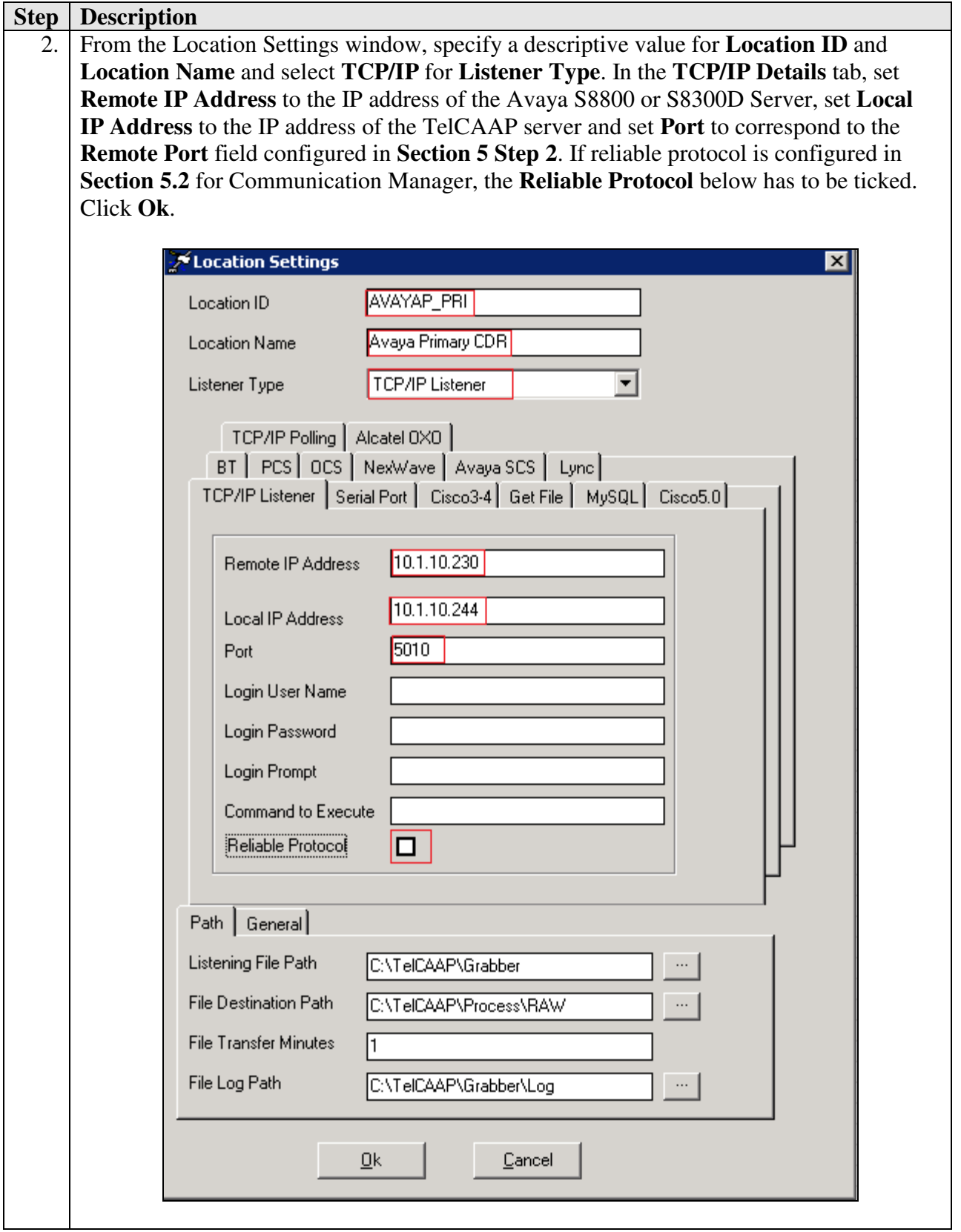

Solution & Interoperability Test Lab Application Notes ©2013 Avaya Inc. All Rights Reserved.

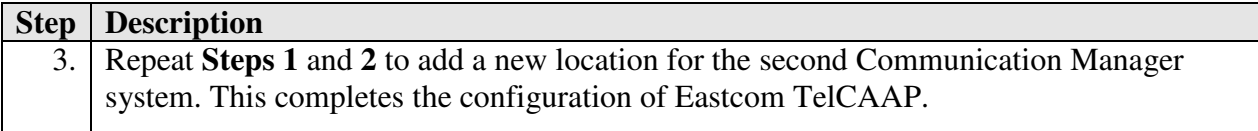

# **7. Verification Steps**

The following steps may be used to verify the configuration:

- Use the **ping** utility on the Eastcom TelCAAP server to verify the IP connectivity to the Avaya S8800 and S8300D Servers.
- On the SAT of each Avaya S8800 and S8300D Server, enter the **status cdr-link**  command and verify that the **Link State** shows **up**.

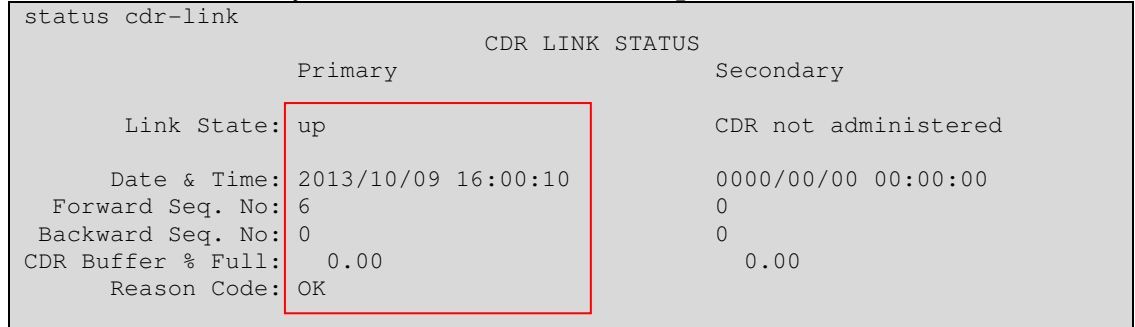

• Place an outgoing PSTN trunk call and verify that Eastcom TelCAAP receives the CDR record for the call. Login to Eastcom TelCAAP using a browser (shown below) and compare the values of data fields in the CDR record with the expected values and verify that they match.

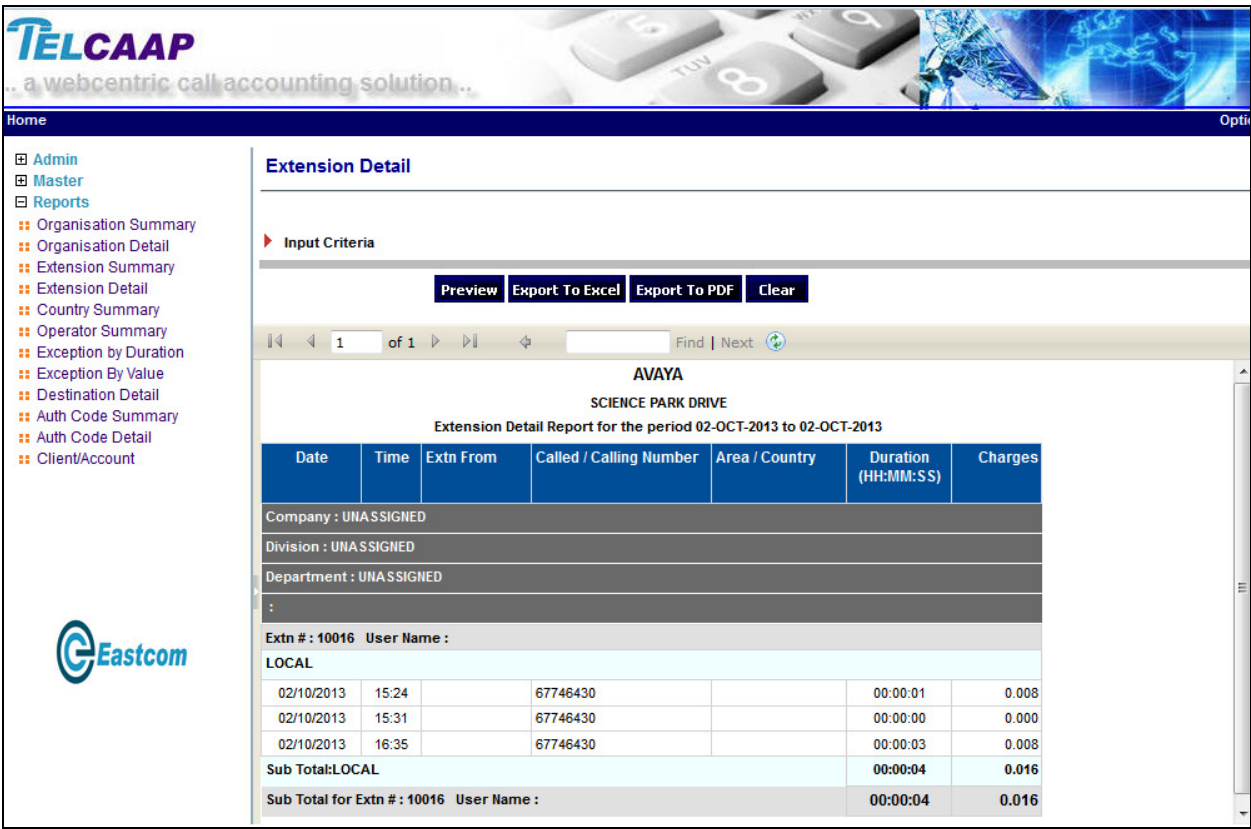

• Place internal, inbound trunk, and outbound trunk calls to and from various telephones, generate an appropriate report in Eastcom TelCAAP and verify the report's accuracy.

#### **8. Conclusion**

These Application Notes describe the procedures for configuring Eastcom Systems Telephone Call Accounting & Audit Package (TelCAAP) to collect call detail records from Avaya Aura® Communication Manager. Eastcom TelCAAP successfully passed the compliance testing.

#### **9. Additional References**

This section references the Avaya documentation that is relevant to these Application Notes.

The following Avaya product documentation can be found at http://support.avaya.com.

- [1] *Administering Avaya Aura® Communication Manager*, Release 6.3, May 2013, Document Number 03-300509, Issue 8.0.
- [2] *Avaya Aura® Communication Manager Feature Description and Implementation,* Release 6.3, May 2013, Document Number 555-245-205, Issue 10.0.

#### **©2013 Avaya Inc. All Rights Reserved.**

Avaya and the Avaya Logo are trademarks of Avaya Inc. All trademarks identified by ® and ™ are registered trademarks or trademarks, respectively, of Avaya Inc. All other trademarks are the property of their respective owners. The information provided in these Application Notes is subject to change without notice. The configurations, technical data, and recommendations provided in these Application Notes are believed to be accurate and dependable, but are presented without express or implied warranty. Users are responsible for their application of any products specified in these Application Notes.

Please e-mail any questions or comments pertaining to these Application Notes along with the full title name and filename, located in the lower right corner, directly to the Avaya DevConnect Program at devconnect@avaya.com.